## [2016-New GreatE[xam Latest Microsoft 70-511 Exam Q](http://www.dumps4microsoft.com/?p=982)uestions Free Download (191-200)

 2016 June Microsoft Official New Released 70-511 Q&As in GreatExam.com! 100% Free Download! 100% Pass Guaranteed! This dump is valid to pass Microsoft 70-511. And don't just memorize the answer, you need to get through understanding of it because the question changed a little in the real exam. The material is to supplement your studies. Following questions and answers are all new published by Microsoft Official Exam Center: (The full version is in the end of the article!!!) QUESTION 191You are developing a Windows Presentation Foundation (WPF) application. You are implementing the security features for a function that requires File 10. The callers of this function that are higher in the stack do not have permission to read the C:temp directory. The function also accesses other resources that require permission.You need to ensure that the function has the proper permissions to read the C:temp directory, and that all other resources in the function can still be accessed. Which attribute should you include with the function? A. <FileIOPeritiissionAttribute (SecurityAction.Demand, Read:="C:TEHP")>B. <FileIOPermissionAttribute( SecurityAction.Assert, Read:= "C:TEMP")>C. <FileIOPermissionAttribute(SecurityAction.PermitOnly, Read:="C:TEMP")>D. <FileIOPermissionAttribute(SecurityAction.InheritanceDemand, Read:="C:TEMP")>Answer: B QUESTION 192You use Microsoft .NET Framework 4 to create a Windows Forms application. You write the following code segment. (Line numbers are included for reference only.) 01 NotInheritable Class FormSettings02 Inherits ApplicationSettingsBase 0304 Public Property Description() As [String]05 Get06 Return DirectCast(He("Description"), [String])07 End Get08 Set09 Me("Description") -value10 End Set11 End Property12 End ClassYou need to ensure that the first time each user opens the application, a text field displays the following message: "Please enter your setting."Which code segment should you insert at line 03? A. <*UserScopedSetting()* > <DefaultSettingValue("Please enter your setting.")>B. <UserScopedSetting()><SettingsDescription("Description: Please enter your setting.")>C. <ApplicationScopedSetting()><DefaultSettingValue("Please enter your setting.")>D. <ApplicationScopedSetting()><SettingsDescription("Description: Please enter your setting.")> Answer: A QUESTION 193You use Microsoft .NET Framework 4 to create a Windows Presentation Foundation (WPF) application. You create a custom control named Wheel. You need to ensure that the Speed property of Wheel can be animated. What should you do? A. Inherit the DependencyObject class.B. Declare the Speed property as a dependency property.C. Declare an animation of the Speed property from within the code-behind file.D. Implement the System.Windows.Media.Animation.IAnimatable interface with the Wheel class. Answer: B QUESTION 194You use Microsoft .NET Framework 4 to create a Windows Presentation Foundation (WPF) application. The application uses the drag-and-drop functionality. You need to ensure that the drag- and-drop operation is stopped when a user moves the cursor outside the boundaries of the application form Which enumeration member should you use? A. DragAction.CancelB. DragAction.DropC. DragDropEffects.NoneD. DragDropEffects.All Answer: A QUESTION 195You use Microsoft .NET Framework 4 to create a Windows Presentation Foundation (WPF) application. The application uses the background worker process (BWP). When the user clicks a button, the background worker executes a method named DoCalculations asynchronously.You need to implement a progress bar on the user interface (UI) that Informs the user of the progress of DoCalculations.Which two actions should you perform? (Each correct answer presents part of the solution. Choose two.) A. Modify the Value property of the progress bar in DoCalculations.B. Modify the Value property of the progress bar in the ProgressChanged event handler of the background worker.C. Modify the Value property of the progress bar in the RunWorkerCompleted event handler of the background worker.D. Call the ReportProgress method of the background worker in DoCalculations.E. Call the ReportProgress method of the background worker in the DoWork event handler of the background worker. Answer: BD QUESTION 196You are developing a Windows Presentation Foundation (WPF) application to display service cases by category in a ListBox.You create a class named Case with the properties Description and Category, as follows.You bind to the IstService control a static resource named ServiceCases. You need to ensure that the service cases are grouped by category.What should you do in the MainWindow.xaml file?

```
public class Case
  public string Description { get; set; }
  public string Category { get; set; }
\overline{\phantom{a}}public class ServiceCases : ObservableCollection<Case>
\mathcal{L}\, }
```
The MainWindow.xaml contains the following markup segment.

```
<DockPanel>
 <ListBox Name="lstService">
 </ListBox>
                              www.greatexam.com
</DockPanel>
```
 [A. Add the following markup segment to ListBox.Binding.<ListB](http://examgod.com/geimages/21adae73e7aa_80F3/1961.jpg)ox.BindingGroup><BindlngGroup Name="Category"/> </ListBox.BindingGroup>B. Add the following markup segment to DockPanel.Binding.<DockPanel.BindingGroup> <BindingGroup Name="Category"></DockPanel.BindingGroup>C. Add the following markup segment to CollectionViewSource. <CollectionViewSource.GroupDescriptions><dataPropertyGroupDescription PropertyName="Category"/> </CollectionViewSource.GroupDescripcion">D. Add the following markup segment to CollectionViewSource. <CollectionViewSource.GroupDescriptions/> Answer: C QUESTION 197You are developing a Windows Presentation Foundation (WPF) application for managing student information. You place a Button control named btnSort and a DataGrid control named dgStudents on the design surface of the MainWindow.xaml file. You create a Student class with two properties:FirstName and LastName. You create the following code segment in the constructor of the main window.The DataGrid control displays the list of students unsorted. You need to ensure that the list of students is sorted by last name. Which code segment should you add to the click event handler of the Button control! Students = New List (Of Student) (

```
New Student () {
  New Student () With { . FirstName = "Nicole",
   . LastName = "Holliday"\mathcal{F}\rightarrowwww.greatexam.com
4
```
A. Dim sortedStudents As IEnnumera[ble\(Of Student\) =Students.OrderBy\(Function\(s\) s.LastName\).ToLis](http://examgod.com/geimages/21adae73e7aa_80F3/1971.jpg)t() dgstudents.ltemssource = sortedStudentsB. Students.Sort()dgStudents.ItemsSource = StudentsC. Dim sortedStudents As IEnumerable(Of Student)Students.orderBy (Function (s) s.LastName)dgStudents.ItemsSource = sortedStudentsD. Students.ReverseddgStudents.ItemsSource = Students Answer: A QUESTION 198You are developing a windows Presentation Foundation (WPF) application. A TextBlock control has DataContext bound to a static resource named Book. The ToolTip attribute of TextBlock displays the full book titles.You create a converter named TrimTitleConverter to shorten the book titles to three words in the Text attribute of the TextBox. You add the converter to the Resources section of the MainWindow.xaml file as follows. (Line numbers are included for reference only.)You need to ensure that the shortened book titles appear only in the Text attribute of TextBlock. Which markup segment should you use to replace lines 06 through  $09'$  01 < Window. Resources

```
<src:TrimTitleConverter x:Key="TrimConverter" />
03
     <src:Book x:Key="Book" />
04 </Window.Resources>
05 <Grid>
06
     <TextBlock
07ToolTip="{Binding Title}"
       Text="{Binding Title}"
08
       DataContext="{StaticResource ResourceKey=Book}
0910 \le /Grid>
                             www.greatexam.co
```
 A. <TextBlockToolTip="{Binding Title}"Text-"(Binding RelativeSource={Re[lativeSource TemplatedParent}, Path-ToolTip,](http://examgod.com/geimages/21adae73e7aa_80F3/1981.jpg) Converter"(StaticReaource ResourceKey TrlmConverter})" DataContext = "{StaticResource ResourceKey=Book}"/>B. <TextBlockToolTip="(Binding Title,Converter=(StaticResource ResourceKey=TrimConverter})" Text-Bindnding RelativeSource= {RelativeSaurce TemplatedPar[ent}, Path-ToolTip\)" DataContext-"{StaticResource Resourc](http://www.dumps4microsoft.com/?p=982)eKey-Boolc) "/>C. <TextB1ock ToolTip="{Binding Title,Converter = {StaticResource ResourceKey=TrimConverter}}" Text="(Binding RelativeSource= {Relativesource self}, Path"ToolTip}" DataContext="{StaticResource ResourceKey-Book}"/>D. <TextBlockToolTip-"{Binding Title}"Text="{Binding RelativeSource={RelativeSource Self}, Path=ToolTip,Converter=<StaticResource ResourceKey=TrimConverter}}" DataContext="(StaticResource ResourceKey=Book}"/> Answer: D QUESTION 199You are developing a Windows Presentation Foundation (WPF) application to display loan types by bank and students by loan type. You add the following markup segment to the MainWindow.xaml file. (Line numbers are included for reference only.)You need to ensure that the data appears in hierarchical form in a TreeView control. What should you do? 01 <Window Resources>

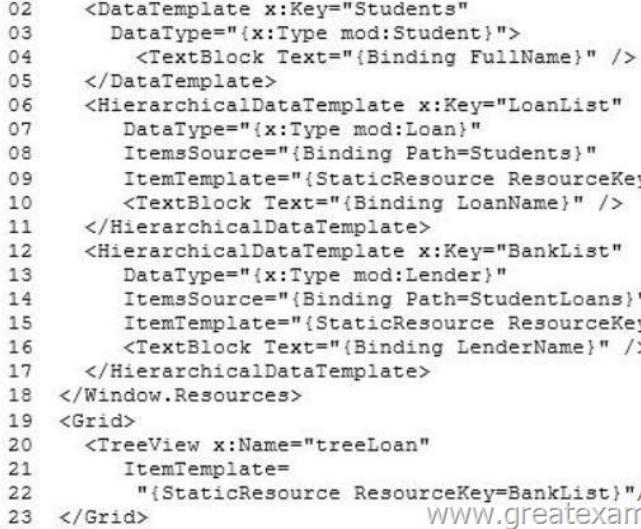

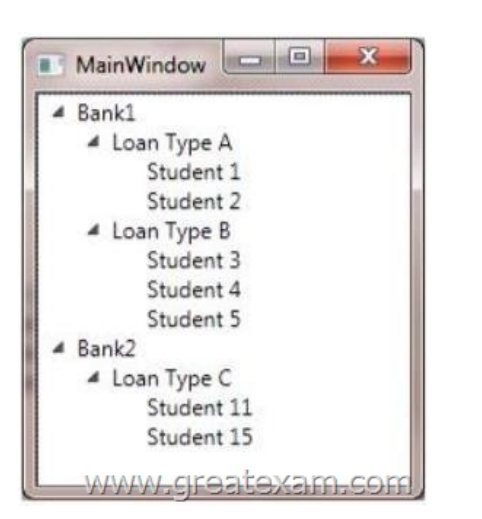

 [A. At line 09, set the Resource Key](http://examgod.com/geimages/21adae73e7aa_80F3/1992.jpg) to LoanList.A: lire 15, set the Resource Key to Students.B. At line 09, set the Resource Key to Students.At line 15, set the Resource Key to LoanList.C. At line 09, set the Resource Key to Lender.At line 15, set the Resource Key to BankList.D. At line 09, set the Resource Key to BankList.At line 15, set the Resource Key to Lender. Answer: B QUESTION 200You are developing a Windows Presentation Foundation (WPF) application. You are writing data templates for a calendar.You must use the Weekend template for weekends and the Weekday template for weekdays. The Window markup is as follows. (Line numbers are included for reference only.)You need to ensure that the Weekend and Weekday templates are applied correctly to the ListBox control. Which markup segment should you insert at line  $11<sup>601</sup>_{02}$ <Window xmlns:local="clr-namespace:MyApp">

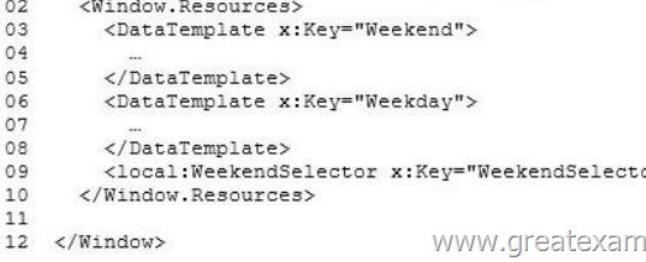

 A. <ListBox ItemTemplateS[elector="{Binding WeekendSelector}"/>B. <ListBox Item](http://www.dumps4microsoft.com/?p=982)Template="{StaticResource WeekendSelector} "/>C. <ListBox ItemTemplate="{Binding WeekendSelector} "/>D. <ListBox ItemTemplateSelector="{StaticResource WeekendSelector}"/> Answer: D About 90% questions are from this 70-511 dump. One thing you need to pay attention is the questions are rephrased in the real 70-511 exam. And btw selections are jumbled so you must remember the answer itself not the letter of choice. 2016 Microsoft 70-511 exam dumps (All 300 Q&As) from GreatExam: http://www.greatexam.com/70-511-exam-questions.html [100% Exam Pass Guaranteed!!!]